**MONTIEREN UND ANSCHLIESSEN**

i-Speed Host-Port zum Anschluss von USB-Druckern (USB-Druck-Server), seriellen Geräten (COM-Port-Server) oder USB-Datenträgern (FAT-Dateisystem).

Interner (NT) bzw. externer (TE) ISDN-Bus. Die Funktion wird über LCOS gesteuert. Sie der Einstellung entsprechend das hellblaue ISDN Kabel mit dem NTBA oder dem lgerät.

.<br>Interner (NT) ISDN-Bus. Verbinden Sie die ISDN-Schnittstelle mit dem hellblauen oel und dem ISDN-Gerät.

onfigurationsschnittstelle / COM-Port (8-pol. Mini-DIN): 9.600–115.200 Baud, zum Anschluss eines Analog-/GPRS-Modems geeignet. Unterstützt internen COMr und ermöglicht die transparente asynchrone Übertragung serieller Daten via TCP.

PPoA, IPoA, Multi-PPPoE, ML-PPP, PPTP (PAC oder PNS) und IPoE (mit oder ohne IP-1, RIP-2, VLAN

o-ISDN), PPP, X75, HDLC, ML-PPP, V.110/GSM/HSCSD

ems GmbH | Adenauerstraße 20/B2 | D-52146 Würselen, dass dieses Gerät den Richtli-J entspricht.

Formitätserklärung ist unter der folgenden Internetadresse verfügbar:

-Schnellübersicht (DE/EN), Installation Guide (DE/EN)

let-Kabel, 3 m (kiwi-farbene Stecker); 1 DSL-Kabel für IP-basierten Anschluss, 4,25 m; Kabel, 3 m (hellblaue Stecker)

Steckernetzteil (230 V) NEST 12 V / 2 A DC/S; Hohl / Bajonett (EU), A Art.-Nr. 111303

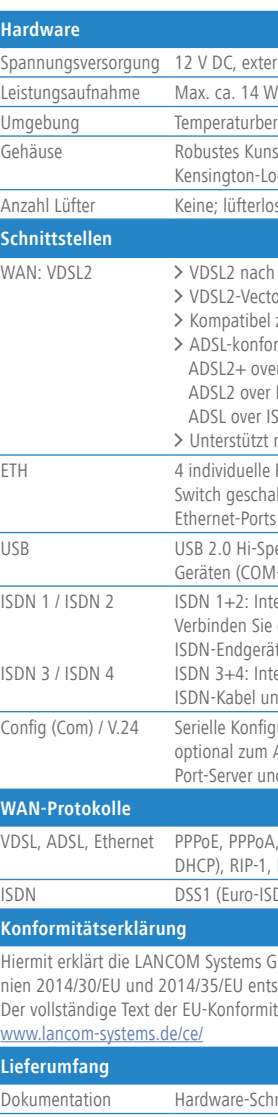

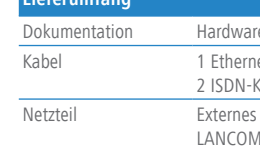

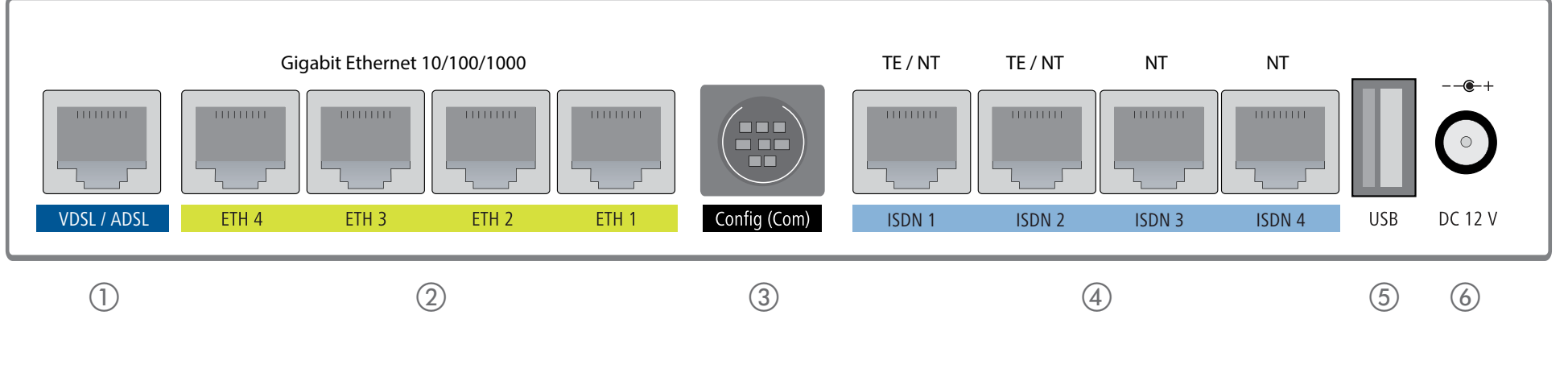

Verbinden Sie eine der Schnittstellen ETH 1 bis ETH 4 mit dem Kabel mit kiwi-farbenem Stecker mit Ihrem PC, IP-Telefon oder einem  $\sum_{i=1}^{n}$  LAN-Switch.

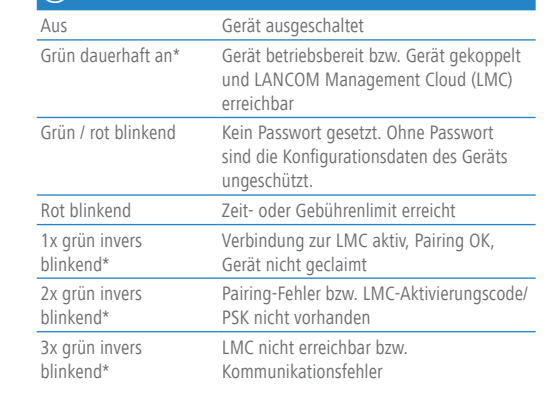

 $ISBN 3 + 4$ Interner (NT) ISDN-Bus.

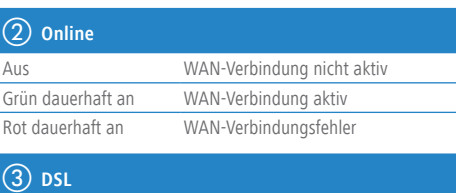

(nicht im Lieferumfang).<br>
Alankelben > Bei Aufstellung auf dem Tisch Gummifüße ankleben > Bei Wandmontage beiliegende Bohrschablone verwenden<br>
Beachten Sie unbedingt vor Inbetriebnahme die im beiliegenden Installation Guid **Beachten Sie unbedingt vor Inbetriebnahme die im beiliegenden Installation Guide aufgeführten Informationen zur bestimmungsgemäßen Verwendung! Betreiben Sie das Gerät nur mit einer fachmännisch installierten Stromversorgung an einer nahegelegenen und jederzeit frei zugänglichen Steckdose.**

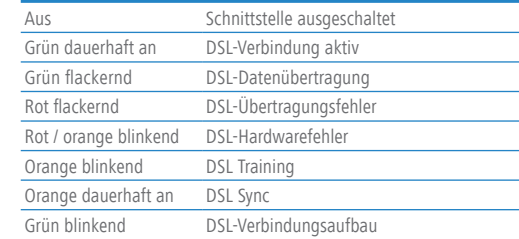

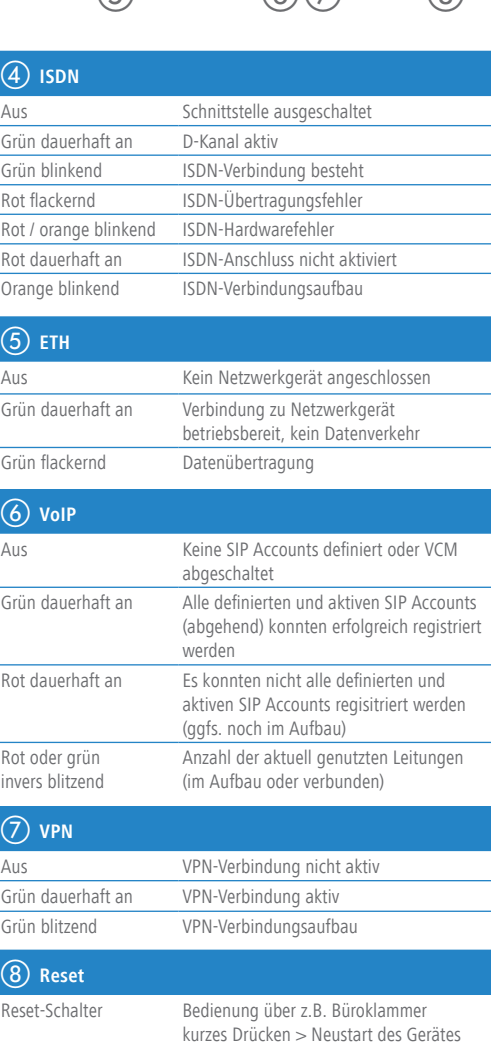

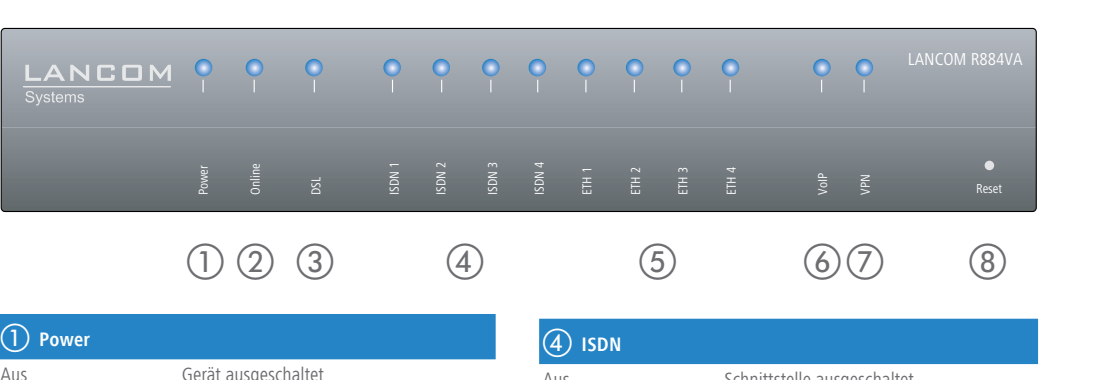

langes Drücken > Reset des Gerätes

Das Produkt enthält separate Komponenten, die als sogenannte Open Source Software eigenen Lizenzen, insbesondere der General Public License (GPL), unterliegen. Die Lizenzinformationen zur Geräte-Firmware (LCOS) finden Sie auf der WEBconfig des Geräts unter dem Menüpunkt "Extras->Lizenzinformationen". Sofern die jeweilige Lizenz dies verlangt, werden Quelldateien zu den betroffenen Software-Komponenten auf Anfrage über einen Download-Server bereitgestellt.

LANCOM R884VA

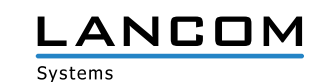

Hardware-Schnellübersicht

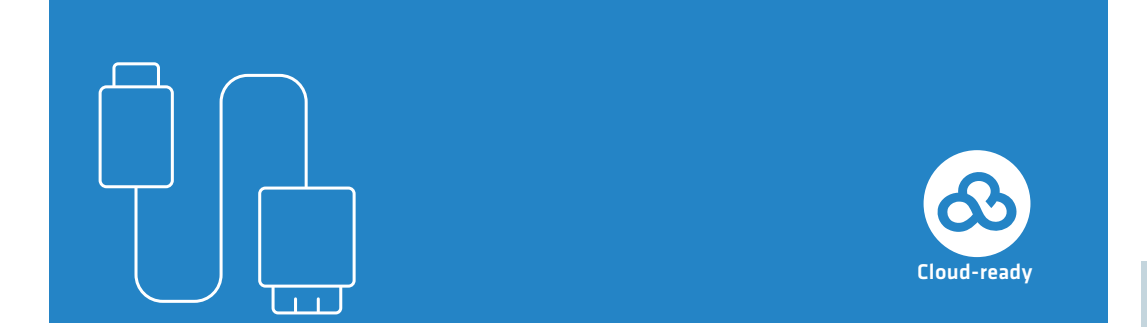

**Das sollten Sie beim Aufstellen beachten**

- > Keine Gegenstände auf der Geräteoberseite ablegen oder mehrere Geräte stapeln
- > Bei Aufstellung auf dem Tisch Gummifüße ankleben
- > Bei Wandmontage beiliegende Bohrschablone verwenden

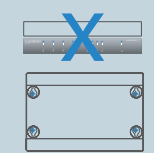

> Seitliche Lüftungsschlitze freihalten > Rackeinbau mit Hilfe des optionalen LANCOM Rack Mount

## a **VDSL-Schnittstelle**

Verbinden Sie die VDSL-Schnittstelle und die TAE-Dose des Providers mit Hilfe des beiliegenden DSL-Kabels für den IP-basierten Anschluss. (Für weitere Informationen kontaktieren Sie bitte Ihren Internetprovider.)

### b **Ethernet-Schnittstellen**

#### c **Konfigurations-Schnittstelle**

Zur Konfiguration des Gerätes über die serielle Schnittstelle wird ein serielles Konfigurationskabel benötigt (als Zubehör erhältlich).

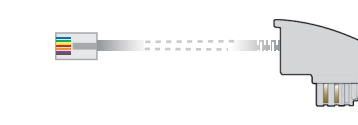

# d **ISDN-Schnittstellen**

 $ISBN 1 + 2$ 

Interner (NT) bzw. externer (TE) ISDN-Bus. Die Funktion wird über LCOS gesteuert.

Ein 100-Ohm-Widerstand zum Leitungsabschluss ist über LCOS schaltbar.

#### E USB-Schnittstelle

Verbinden Sie ein USB-Speichermedium oder einen USB-Drucker mit der USB-Schnittstelle.

- 
- 
- f **Power**

Drehen Sie den Bajonettstecker des Netzteilkabels nach dem Einstecken ins Gerät um 90° nach rechts, bis dieser einrastet. Verwenden Sie nur das mitgelieferte Netzteil!

 $-3$ 

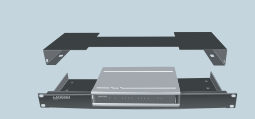

\*) Die zusätzlichen Status der Power-LED werden alternierend im 5-Sekunden-Wechsel angezeigt, wenn die Verwaltung des Gerätes über die LANCOM Management Cloud aktiviert ist

umgereich 0–40 °C; Luftfeuchtigkeit 0–95 %; nicht kondensierend

Kunststoffgehäuse, Anschlüsse auf der Rückseite, für Wandmontage vorbereitet, n-Lock: Maße 210  $\times$  45  $\times$  140 mm (B  $\times$  H  $\times$  T)

erloses Design ohne rotierende Teile, hohe MTBF

mach ITU G.993.2; Profile 8a, 8b, 8c, 8d, 12a, 12b, 17a

Vectoring nach ITU G.993.5

atibel zu VDSL2 der Deutschen Telekom AG

konform gemäß:

+ over ISDN nach ITU G.992.5 Annex B/J mit DPBO

over ISDN nach ITU G.992.3 Annex B

ver ISDN nach ITU G.992.1 Annex B

tützt nur eine virtuelle Verbindung im ATM (VPI-VCI-Paar) zur selben Zeit

uelle Ports, 10 / 100 / 1000 MBit/s Gigabit Ethernet, im Auslieferungszustand als eschaltet. Bis zu 3 Ports können als zusätzliche WAN-Ports geschaltet werden. Ports können in der LCOS-Konfiguration elektrisch deaktiviert werden.